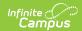

## **Salary Distribution Report**

Last Modified on 03/22/2024 11:59 am CDT

Generating the Report | Printing the Report | Printed Report Examples

Tool Search: Salary Distribution Report

The Salary Distribution Report includes multiple options for reporting FTE, salary, and step and lane schedules for employees. This report is especially useful for users who do not have access to budget information in Campus.

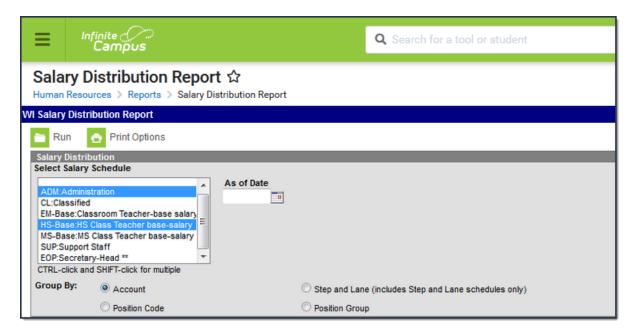

#### **Generating the Report**

1. Select the **Salary Schedule(s)** on which you want to report.

If you select the blank line, the report will include salaries that are not tied to a salary schedule.

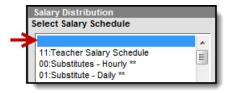

Inactive Salary Schedules display with a double asterisk (\*\*).

2. Enter the **As of Date** for the specific date on which you want to report.

If you do not enter a date, the report will use today's date.

3. Select one of the following **Group By** options to group the report options.

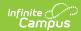

| Group<br>By<br>Option | Campus will sort the data by the                                                                                                    |
|-----------------------|----------------------------------------------------------------------------------------------------|
| Account               | account within each selected schedule.  This option is only available if the <b>Require GL Account Distributions</b> field on the District Master is selected.                                                                          |
| Step<br>and<br>Lane   | step and lane within each selected schedule.                                                                                                    |
| Position<br>Code      | position code within each selected schedule. If you select this option, you may also select the specific position code(s) by which you want to group report results.  Use the CTRL and SHIFT keys to select multiple position codes.    |
| Position<br>Group     | position group within each selected schedule. If you select this option, you may also select the specific position group(s) by which you want to group report results.  Use the CTRL and SHIFT keys to select multiple position groups. |

4. Click the **Run** button.

#### **Result**

The report results display on the screen.

### **Printing the Report**

- 1. Complete the steps for Generating the Report.
- 2. Click the **Print Options** button.

#### Result

The Print Salary Distribution Options window displays.

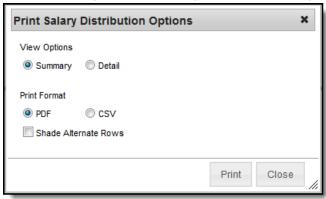

3. Select one of the following **View Options**:

View Option Displays this information on the report...

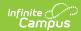

| View Option | Displays this information on the report                                                                                                    |
|-------------|----------------------------------------------------------------------------------------------------|
| Summary     | <ul><li>Schedule</li><li>Account</li><li>Total FTE by Account</li><li>Total Salary by Account</li></ul>                                                                                               |
| Detail      | <ul> <li>Schedule</li> <li>Account</li> <li>Total FTE by Account</li> <li>Total Salary by Account</li> <li>FTE</li> <li>Salary</li> <li>Employee</li> <li>Position</li> <li>% Distribution</li> </ul> |

- 4. Select one of the following **Print Formats**:
  - CSV
  - PDF If you select PDF, you may also mark the Shade Alternate Rows checkbox.
- 5. Click the **Print** button.

#### Result

The report displays in the print format that you selected.

## **Printed Report Examples**

Click the pictures in the following tables to enlarge the images. The examples are in PDF format; however, the reports may also be printed in CSV format.

#### **Grouped By Account Number**

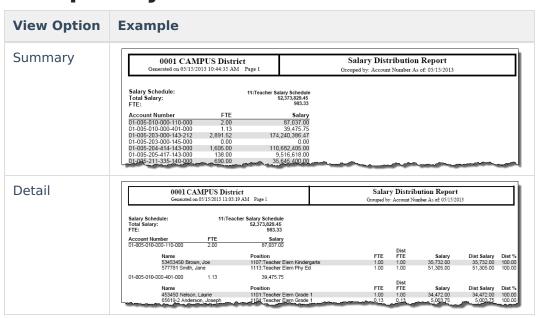

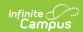

### **Grouped By Position Code**

| View Option | Example                                                                                                    |                                                                                     |                                                  |                                                                                       |
|-------------|----------------------------------------------------------------------------------------------------|-------------------------------------------------------------------------------------|--------------------------------------------------|---------------------------------------------------------------------------------------|
| Summary     | 0001 CAMPUS Di<br>Generated on 05/15/2013 11:44:5                                                                       |                                                                                     |                                                  | ibution Report<br>Code As of: 05/15/2013                                              |
|             | Salary Schedule:<br>Total Salary:<br>FTE:                                                                               | 11:Teacher Salary Schedule<br>24,748,472.25<br>460.63                               |                                                  |                                                                                       |
|             | Position<br>1101:Teacher Elem Grade<br>1102:Teacher Elem Grade 2<br>1103:Teacher Elem Grade 3                           | 70.50 3,9                                                                           | Salary<br>163,030.75<br>128,671.50<br>126,980.00 |                                                                                       |
|             | 1104:Teacher Elem Grade 4<br>1105:Teacher Elem Grade 5<br>1106:Teacher MS Grade 6                                       | 77.00 4,7                                                                           | 41,120.00<br>796,793.00<br>818,877.00            |                                                                                       |
| Detail      | 0001 CAMPUS Distric                                                                                                    |                                                                                     | Salary Distribu                                  |                                                                                       |
| Detail      |                                                                                                    |                                                                                     |                                                  |                                                                                       |
| 20tan       | Salary Schedule: 11:Teacher Salary Sche<br>Total Salary:<br>FTE:                                                        |                                                                                     | Crouped by . 1 osition Cou                       |                                                                                       |
| 2000.       | Salary Schedule: 11:Teacher Salary Sche<br>Total Salary:                                                                | edule<br>142,891.00                                                                 | . ,                                              | Dist % Account Number                                                                 |
|             | Salary Schedule: 11:Teacher Salary Sche Total Salary: FTE: Position FTE 1600:School Nurse 1.00 Name 80322 McKenzie, Ann | edule<br>142,891.00<br>3.00<br>Salary<br>61,217.00<br>Position<br>1600.School Nurse | FTE Salary                                       | Diet % Account Number<br>35.00 01-005-420-740-154-000<br>65.00 01-005-720-000-154-000 |

#### **Grouped By Step and Lane**

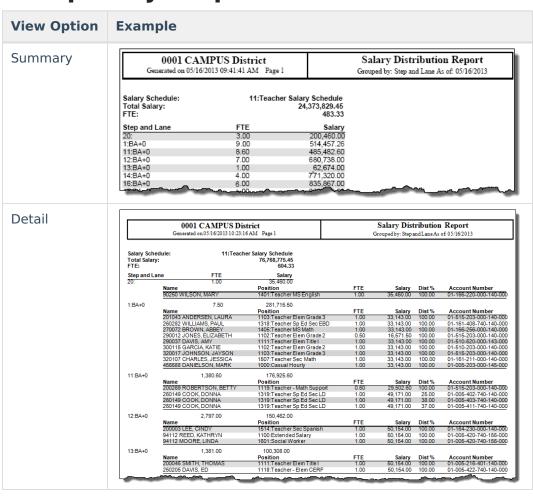

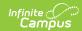

# **Grouped By Position Group**

| /iew Option | Example                                                                                                | 9                                                               |                                       |                                                                             |          |  |  |
|-------------|----------------------------------------------------------------------------------------------------|-----------------------------------------------------------------|---------------------------------------|-----------------------------------------------------------------------------|----------|--|--|
| Summary     |                                                                                                    | 0001 CAMPUS District Generated on 05/16/2013 11:55:39 AM Page 1 |                                       | Salary Distribution Report Grouped by: Position Group As of: 05/16/2013     |          |  |  |
|             | Salary Sched<br>Total Salary:<br>FTE:<br>Position Gro<br>01:Individual<br>02:Admin/Co<br>06:Secretaria | up<br>Contract<br>ordinators                                    | 4,1<br>FTE<br>37,19<br>22.00<br>36.88 | 82,256.50<br>96.07<br><b>Salar</b><br>913,159.2<br>2,367,237.2<br>901,859.9 | 18<br>18 |  |  |
|             |                                                                                                    | 0001 CAMPUS District Generated on 05/16/2013 11:59:36 AM Page 1 |                                       | Salary Distribution Report<br>Grouped by: Position Group As of 05/16/2013   |          |  |  |
| Detail      | Ge                                                                                                    |                                                                 |                                       |                                                                             |          |  |  |
| Detail      | Ge<br>Salary Schedule:<br>Total Salary:<br>FTE:                                                        |                                                                 |                                       |                                                                             |          |  |  |
| Petail      | Salary Schedule:<br>Total Salary:                                                                      |                                                                 | Page 1<br>2,036,370.80                |                                                                             |          |  |  |